```
scrcpy
```
- Objet : scrcpy, présentation, installation et utilisation.
- Niveau requis : [débutant,](http://debian-facile.org/tag:debutant?do=showtag&tag=d%C3%A9butant) [avisé](http://debian-facile.org/tag:avise?do=showtag&tag=avis%C3%A9)
- Commentaires : Affiche et contrôle votre appareil sous Android depuis l'écran de vôtre Debian.
- Débutant, à savoir : [Utiliser GNU/Linux en ligne de commande, tout commence là !.](http://debian-facile.org/doc:systeme:commandes:le_debianiste_qui_papillonne)  $\ddot{\mathbf{\Theta}}$
- Suivi :

[à-placer,](http://debian-facile.org/tag:a-placer?do=showtag&tag=%C3%A0-placer) [à-tester](http://debian-facile.org/tag:a-tester?do=showtag&tag=%C3%A0-tester)

- © Création par <u>ATyZef</u> 05/01/2024
- ∘ Testé par <…> le <…> <mark>⊘Fix Me!</mark>
- Commentaires sur le forum : [Lien vers le forum concernant ce tuto](https://debian-facile.org/viewtopic.php?id=34407#p34407)  $1$

# **Introduction**

Prononcé "*scr*een *c*o*py*", autrement dit "copie d'écran".

Cette application renvoie à l'écran de vôtre Debian les appareils Android(la vidéo et l'audio) connectés avec un cable USB ou en WiFi = LAN (**L**ocal **A**rea **N**etwork). Et permet aussi de contrôler ces appareils avec le clavier et la souris de l'ordinateur. Elle ne nécessite pas d'accès root et fonctionne sous Linux, Windows et macOS.

 $\pmb{\times}$ 

# **Installation**

apt-get install adb scrcpy

# **Utilisation**

# **Étape 1 : Activer le mode de débogage USB dans Android**

### **1. Activer l'option Développeur**

Allez dans "Paramètres" de l'appareil Android, puis naviguez jusqu'à "À propos du téléphone/À propos de l'appareil". Tapez ensuite sept fois sur "Build Number" (sous l'onglet "Version").

En fonction de votre appareil, vous devrez peut-être saisir un mot de passe et un code PIN pour obtenir un laissez-passer. Si vous réussissez, le système vous indiquera quelque chose comme "Vous êtes maintenant en mode développeur".

#### **2. Activer le mode de débogage USB**

Après l'étape 1, retournez dans les "Paramètres" d'Android. Il devrait y avoir un nouveau "Developer Options" dans le menu ou le sous-menu de "Additional Settings".

Allez dans ce menu et activez l'option "USB Debugging".

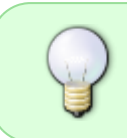

Les options de menu peuvent varier d'un appareil Android à l'autre. En cas de problème, vous pouvez consulter [le document officiel d'Android](https://developer.android.com/studio/debug/dev-options?hl=fr) document officiel d'Android pour activer le mode développeur et le débogage USB.

## **Étape 2 : Connecter votre Android à Linux**

Après avoir activer le débogage USB sur vôtre Android et installé Scrcpy et ADB sur vôtre système d'exploitation, connectez votre téléphone portable à votre PC à l'aide d'un câble USB. Cela est nécessaire jusqu'à ce que vous cliquiez sur "Autoriser" dans la boîte de dialogue "Autoriser le débogage USB".

Voir ci-dessous:  $\pmb{\times}$ 

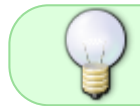

La notification Android ci-dessus peut se reproduire plusieurs fois, lors de la connexion et/ou de l'exécution des commandes ci-dessous.

#### **Option 1 : Contrôler Android dans Linux via USB :**

Si vous souhaitez refléter l'écran d'Android sur votre bureau Linux via un câble USB, ouvrez le terminal et exécutez les commandes ci-dessous une par une :

Exécutez la commande pour lancer le démon afin d'écouter sur l'USB :

adb usb

#### **Option 2 : Contrôler Android sans fil :**

Option 2 : Contrôler Android sans fil :

Vous pouvez également vous connecter sans fil via le protocole TCPIP, à condition de vous trouver dans le même réseau local **LAN**. Ouvrez également le terminal:

Démarrer/redémarrer le démon adb et écouter sur le port TCP :

adb tcpip 5555

Connectez-vous via l'adresse IP de votre Android (remplacez l'IP ci-dessous) :

adb connect 192.168.0.158:5555

Maintenant, déconnectez le câble USB. Il n'est plus nécessaire.

#### **Enfin, démarrez Scrcpy en lançant la commande scrcpy dans le terminal :**

scrcpy

### **Mais quelle est l'adresse de mon smartphone?**

#### **Comment trouver l'adresse IP de votre téléphone Android ?**

Pour trouver l'adresse IP de votre téléphone Android, procédez comme suit:

Ouvrir **Réglages** et naviguez jusqu'à **Réseau et internet> Wifi .**

Si vous n'êtes pas déjà connecté à votre réseau Wi-Fi, appuyez sur son nom et confirmez qu'il s'y joigne.

Puis appuyez sur le nom du réseau et développez le **Avancée** section.

Ici, vous trouverez votre **adresse IP** et d'autres informations sur le réseau…

 $\pmb{\times}$ 

### **Étape 3 : Déconnecter votre Android de Linux**

Vous pouvez fermer la fenêtre de l'application scrcpy pour arrêter de refléter l'écran Android. Si besoin, reconnectez-vous avec la commande scrcpy.

Mais si vous ne voulez plus utiliser **Scrcpy**, déconnectez-le avec la commande : (Remplacer par votre adresse IP)

adb disconnect 192.168.0.158:5555

## **sources:**

<https://github.com/Genymobile/scrcpy> <https://fr.wikipedia.org/wiki/Scrcpy> <https://developer.android.com/studio/debug/dev-options?hl=fr> <https://fostips.com/mirror-android-screen-linux-desktop/#rb-Option-2-To-Control-Android-wirelessly> <https://commentgeek.com/comment-trouver-adresse-votre-android/>

Très complet: <https://doc.ubuntu-fr.org/scrcpy>

[1\)](#page--1-0)

N'hésitez pas à y faire part de vos remarques, succès, améliorations ou échecs !

From: <http://debian-facile.org/> - **Documentation - Wiki**

Permanent link: **<http://debian-facile.org/atelier:chantier:scrcpy>**

Last update: **06/04/2024 16:44**

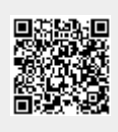